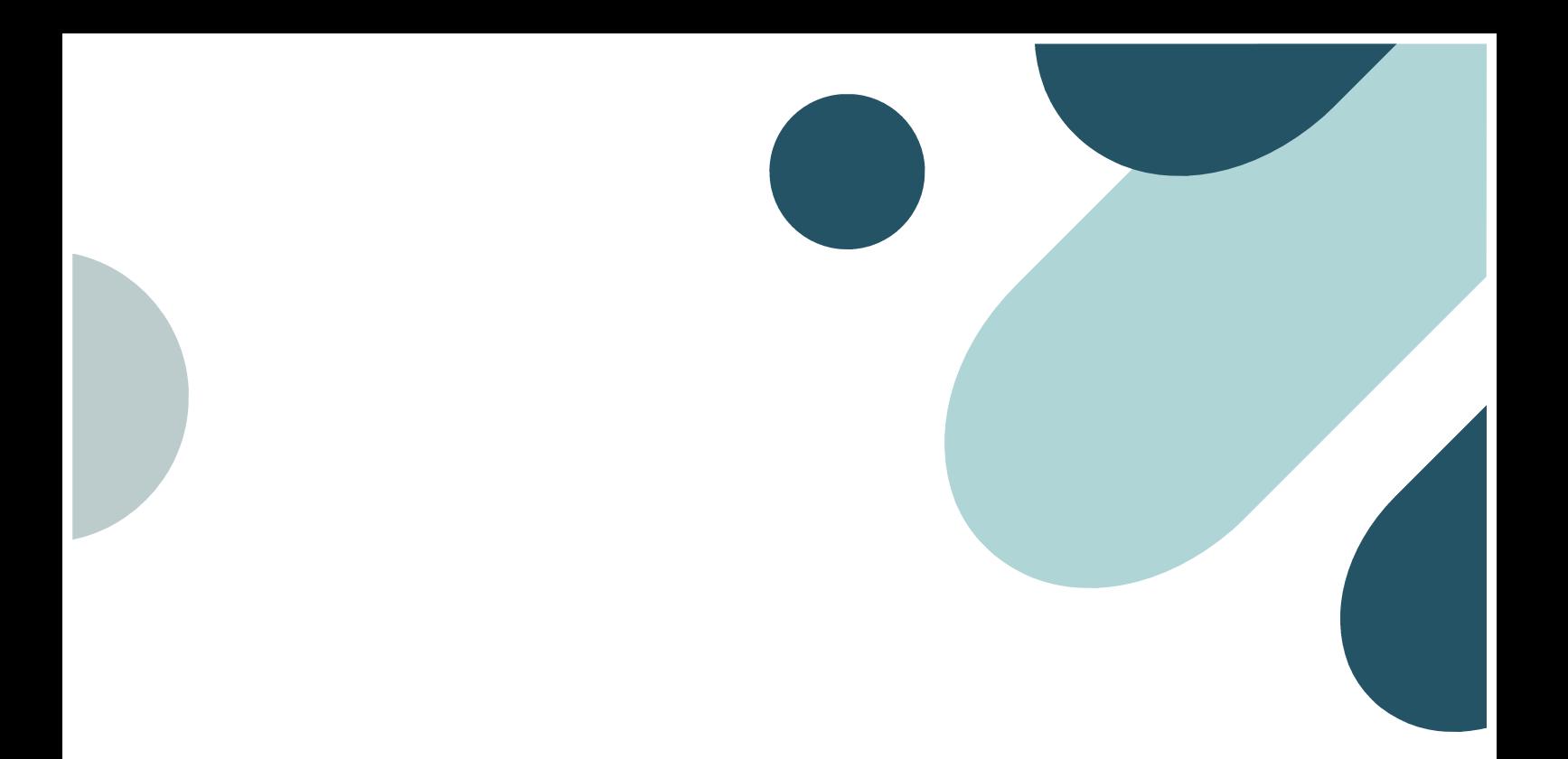

# SI izumi CONSULTING 製品カタログ

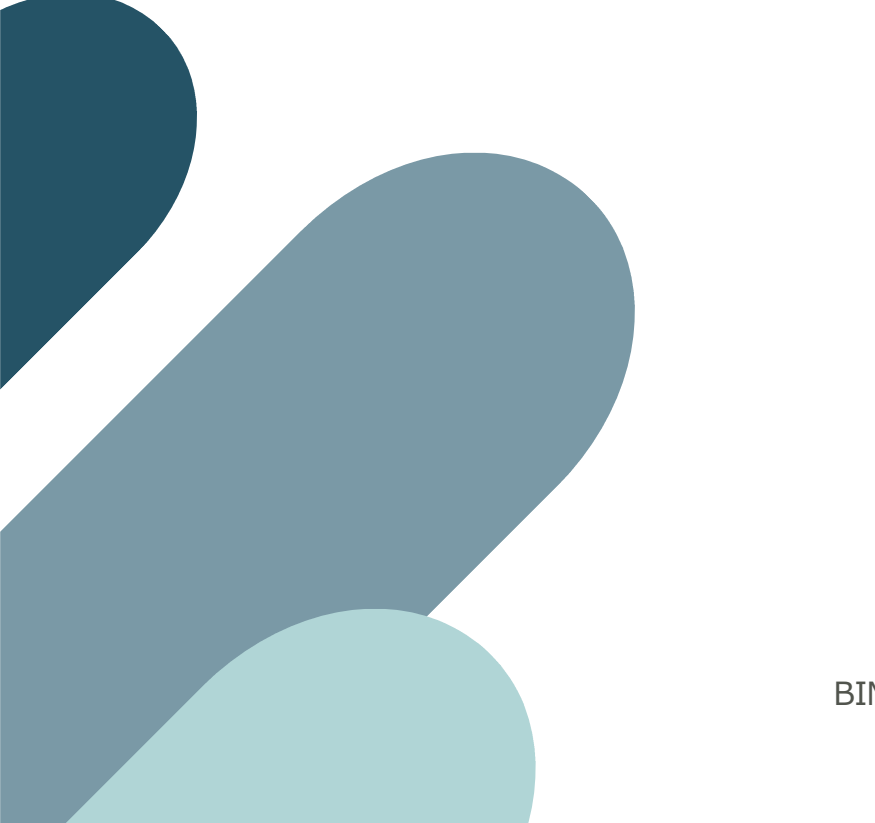

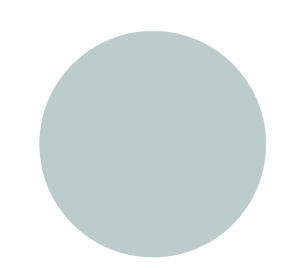

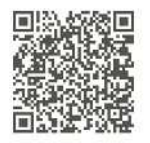

BIM ソリューション事業本部 営業部

©2024 IZUMI CONSULTING

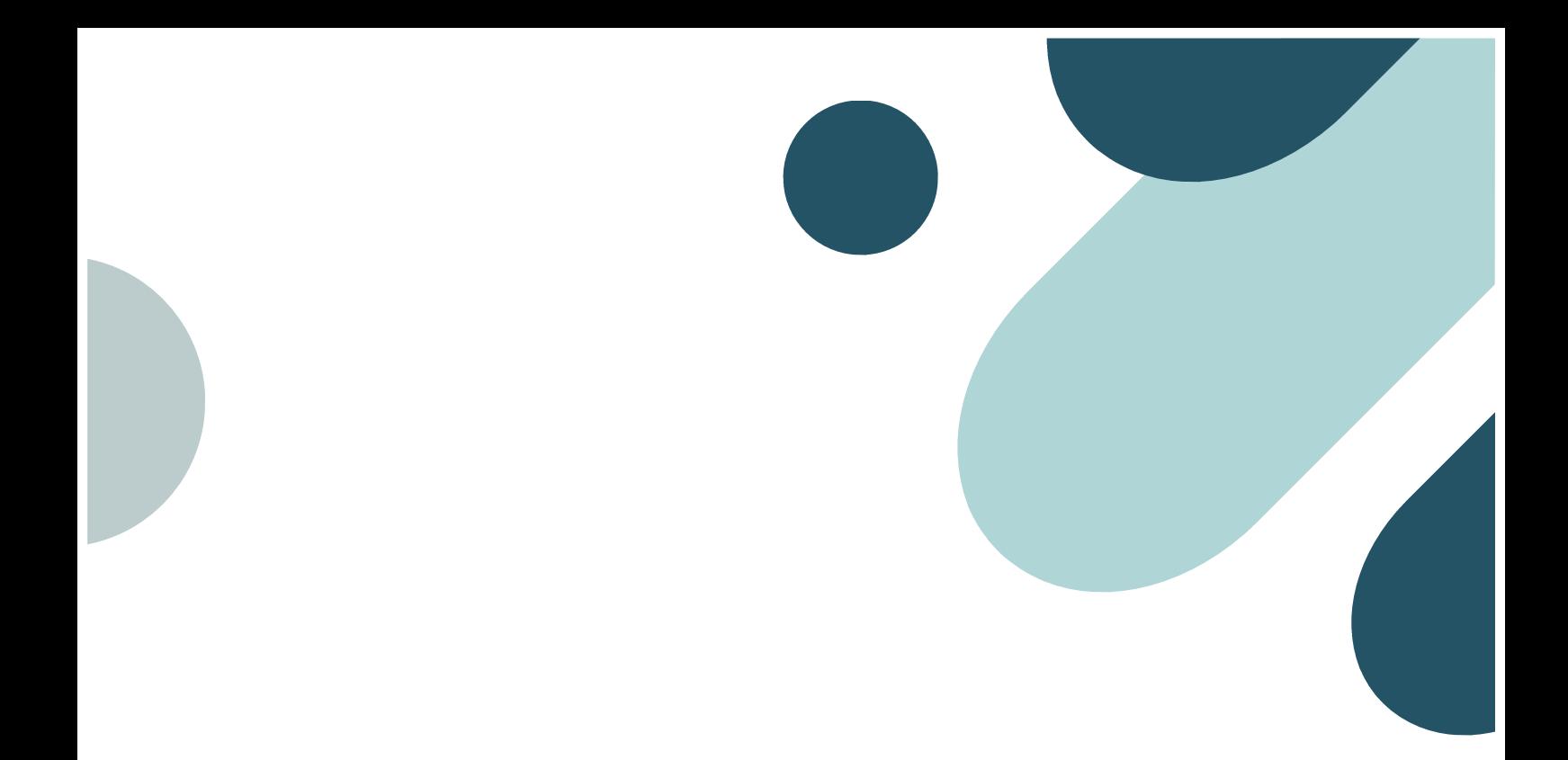

## 設備 BIM クラウドサービス

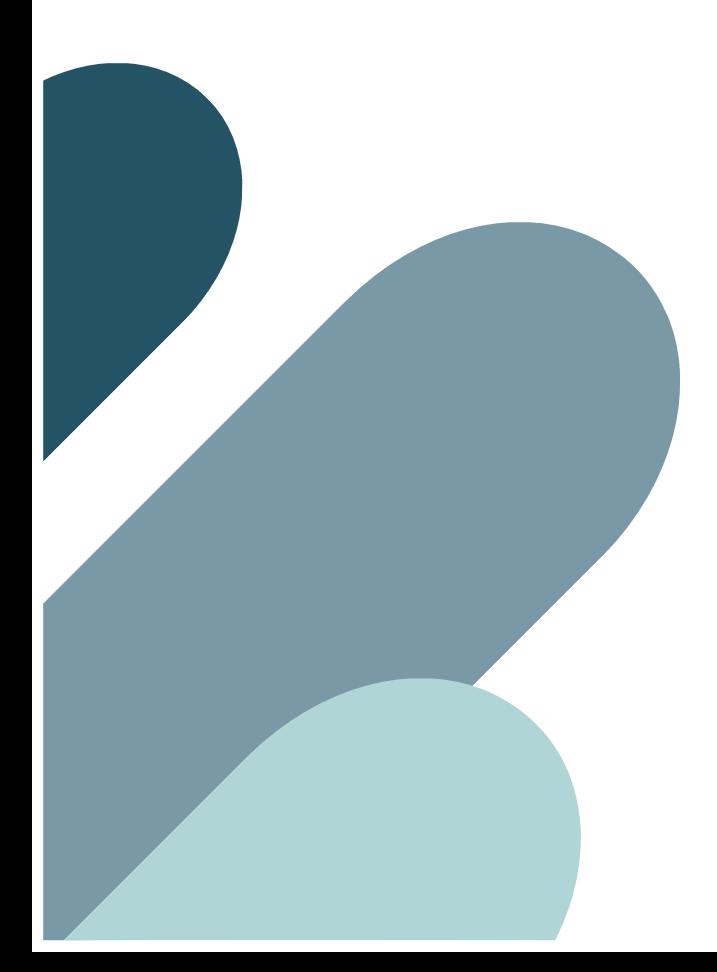

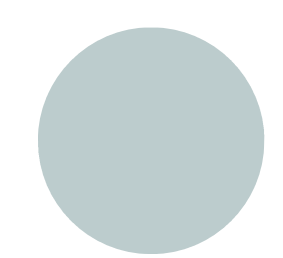

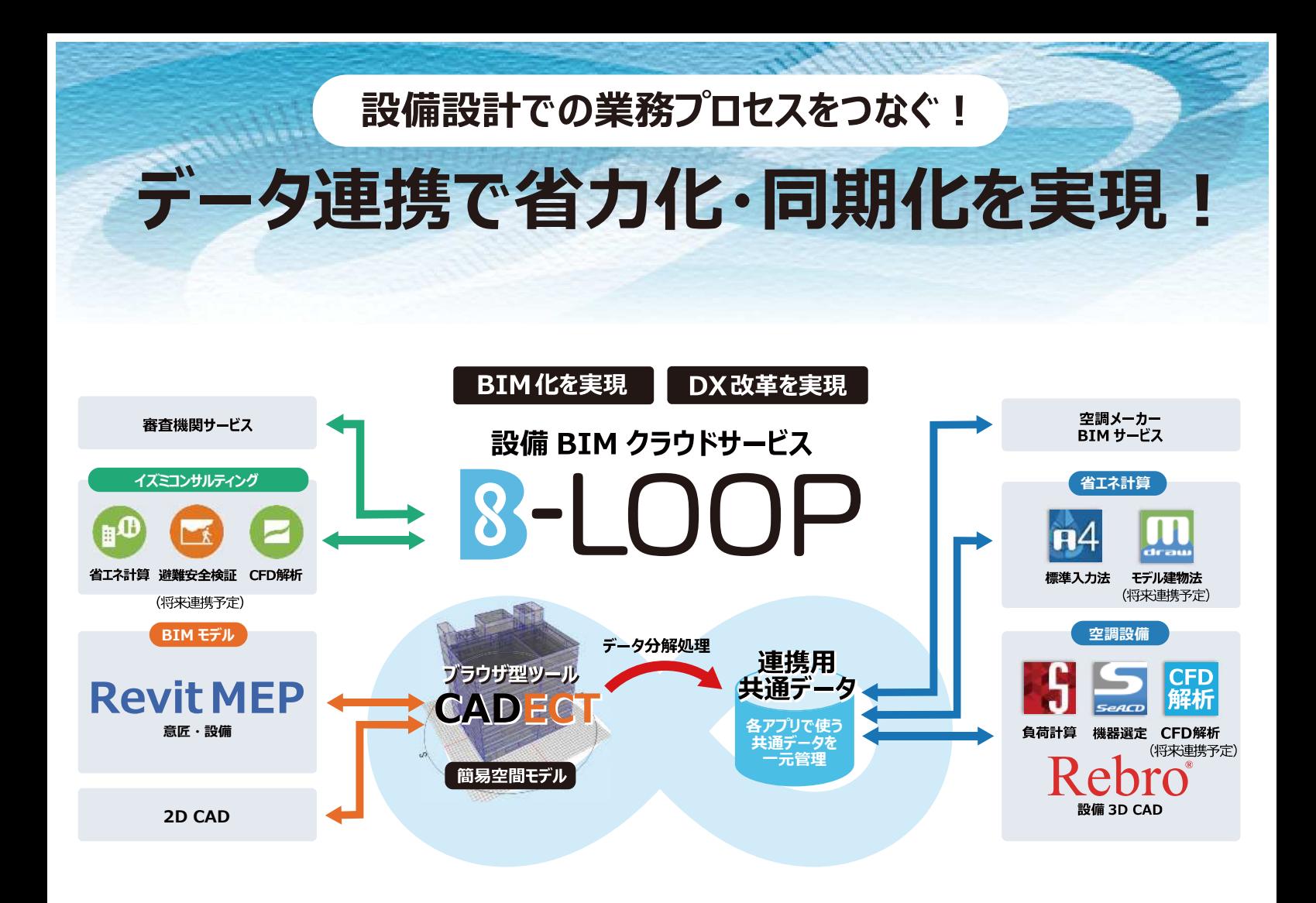

## **B-LOOP(ビーループ)とは**

### **B-LOOPは、機械設備設計・省エネ計算アプリのデータ共通化や BIM化を実現する画期的なクラウド連携ツールです。**

簡易建物モデルツール「CADECT(キャデクト)」を使って、BIMモデルから連携取得したり、独自にモデル化 し断熱性能値を情報追加する事で、各アプリに必要な諸元データの同期化、入力の省力化を実現! クラウドデータ管理で分散作業を⾏っても情報の整合性が図れるなど業務フローまでも劇的に改善します。

### **B-LOOP (ビーループ) の特徴**

### Revit建物モデルを 簡易空間モデル化!

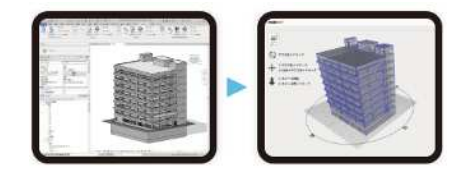

CADECTで、Revitデータを簡易空間モデル化 し、不⾜情報を追加設定したり、独⾃に1から 簡易空間モデルを作図することできます。簡易空 間モデル上で間取の変更や建具の幅の伸び縮 み、断熱仕様変更時の検討作業が行えるため 、設計検討に活用できます。

### クラウドで空調や省エネの データ共通化!

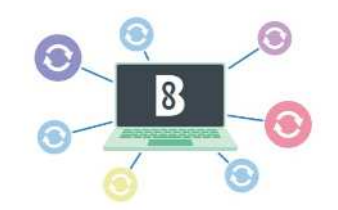

Revitアドオンツールから出力された建物モデルデ ータ連携して簡易2D平⾯図(室エリア)や簡 易3Dモデル化し、ビューア上で確認や修正が 行えます。また、CAD連携がなくても一からプラン 作図が可能です。

プロジェクト一元管理と 作業分散!

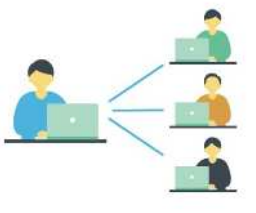

複数の担当者で作業分散ができ、設計状況も ⼀目で把握できます。他の設計者へ空調アプリ 作業を依頼、省エネアプリ作業を依頼など分散 して作業ができ、作業進捗は、ステータス管理 で⼀目でわかります。

**ご利用イメージ** 

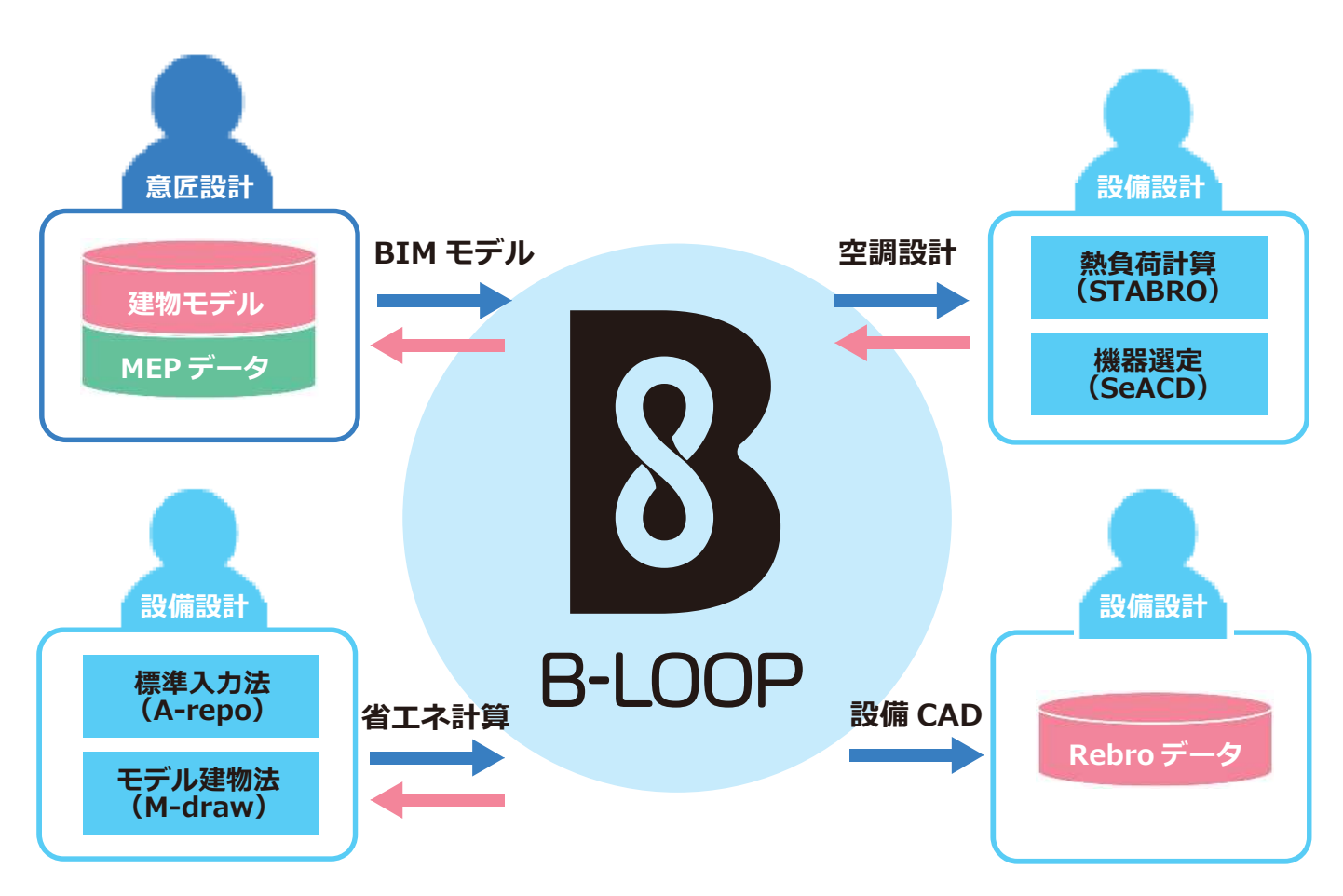

各作業者が B-LOOP ポータルを使って、

同プロジェクト(プラン)の作業を分散して連携作業することが可能となります。

## **B-LOOP 連携アプリ**

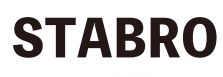

建築設備設計基準準拠 最大空調熱負荷計算ソフトウェア

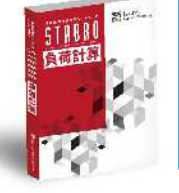

●直感的な操作性で入力作業もスピーディーに! ● 豊富な材料データを利用し負荷計算が行える! ◆ SeACDとの連携で機器選定業務を大幅短縮!

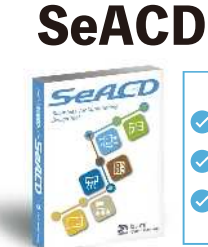

● 機器選定業務を大幅に効率化し、作業の省力化を実現! ◆ データの一元管理や修正作業による整合性を担保! ◇ 空調機器メーカーの製品データを収録!

空調機器選定作業を一本に

## A-repo

標準入力法対応 入力支援ソフトウェア

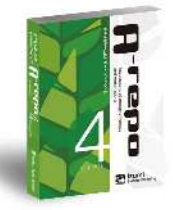

● 住宅+非住宅2種類の構成で複合用途にも対応 ◆ データの一元管理や修正作業による整合性を担保 ◆ Webプログラム連携でアップロード作業を大幅軽減

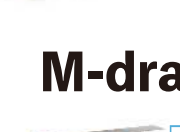

M-draw モデル建物法対応 入力支援ソフトウェア

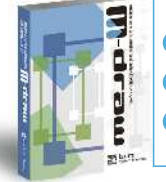

● 設計図を読み込み、外皮の拾い作業を大幅軽減 ◆ 根拠図面作成と届出・適判書類の大部分をカバー ◇ 法改正による適判案件増加にも安心

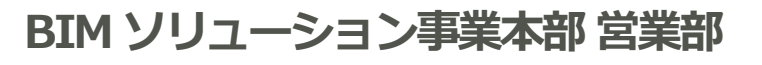

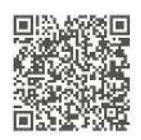

©2023 IZUMI CONSULTING

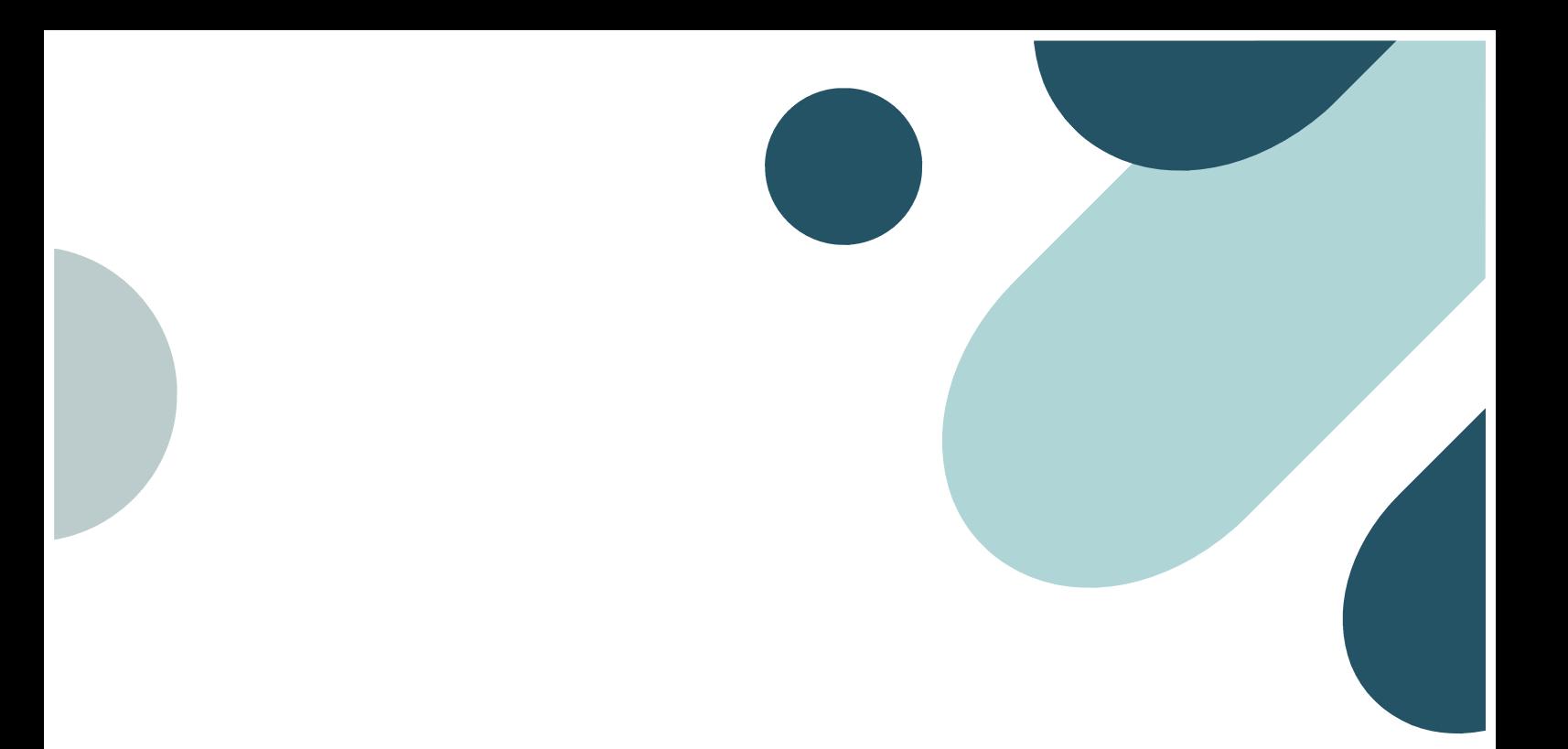

## 空調設備ソフトウェア

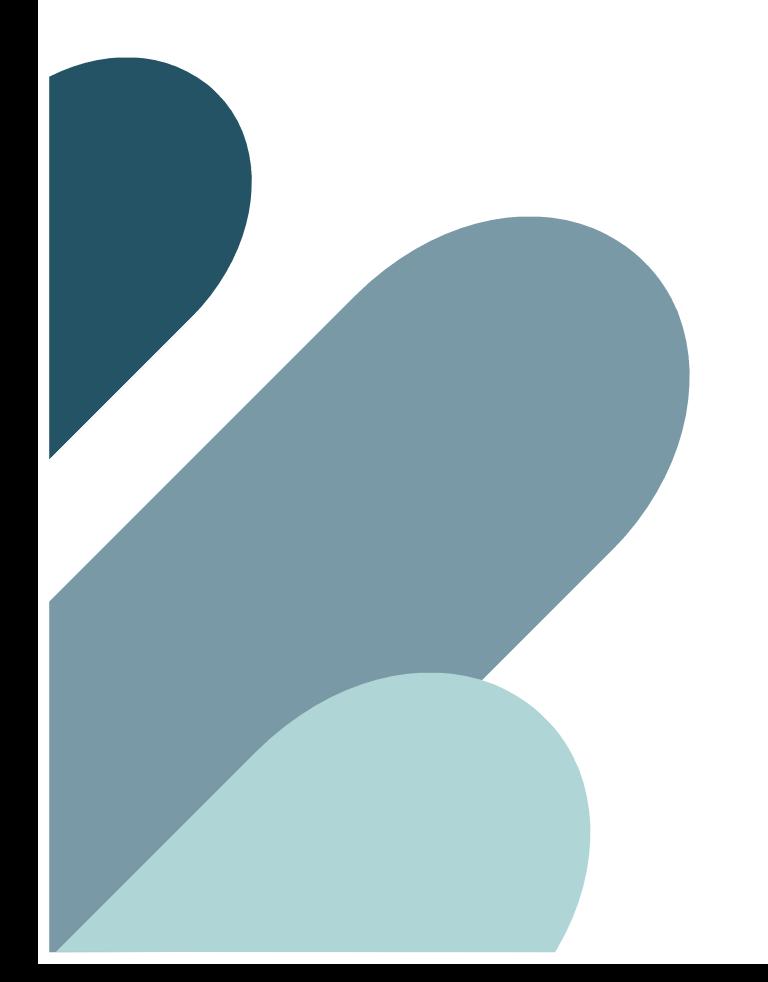

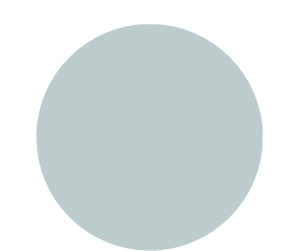

## シームレス個別空調設計ソフトウェア

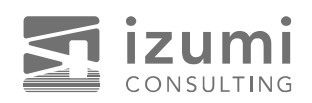

**B**<sub>C</sub>

**Seamless Air Conditioning Design Tool** 

# SeACD(シークド)で 空調・換気設計業務 が変わる

SeACDは空調・換気設計業務をシームレスにつなぎ一元化するソフト ウェアです。諸元表作成、系統図作成、機器選定、機器表作成がSeACDに 集約されているので、ワークフローを格段に向上させます。

## シームレスにつながることで・

- ●Excel、CADなど複数のツールを使った 作業が不要になります。
- 転記ミスを防ぎます。
- ■選定漏れを防ぎます。
- 設計変更が容易になります。

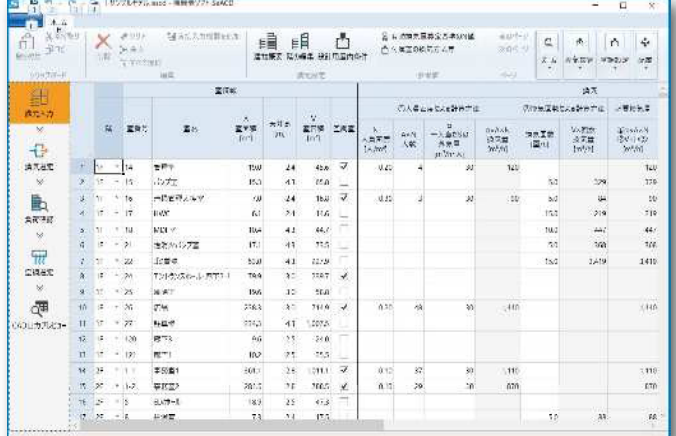

諸元表入力画面

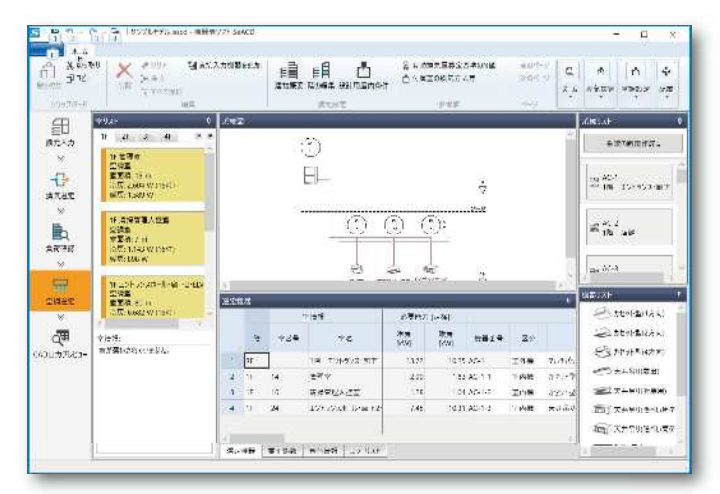

रि

空調系統図作成·機器選定画面

無料体験版公開中! フル機能でこ ご利用いただけます。

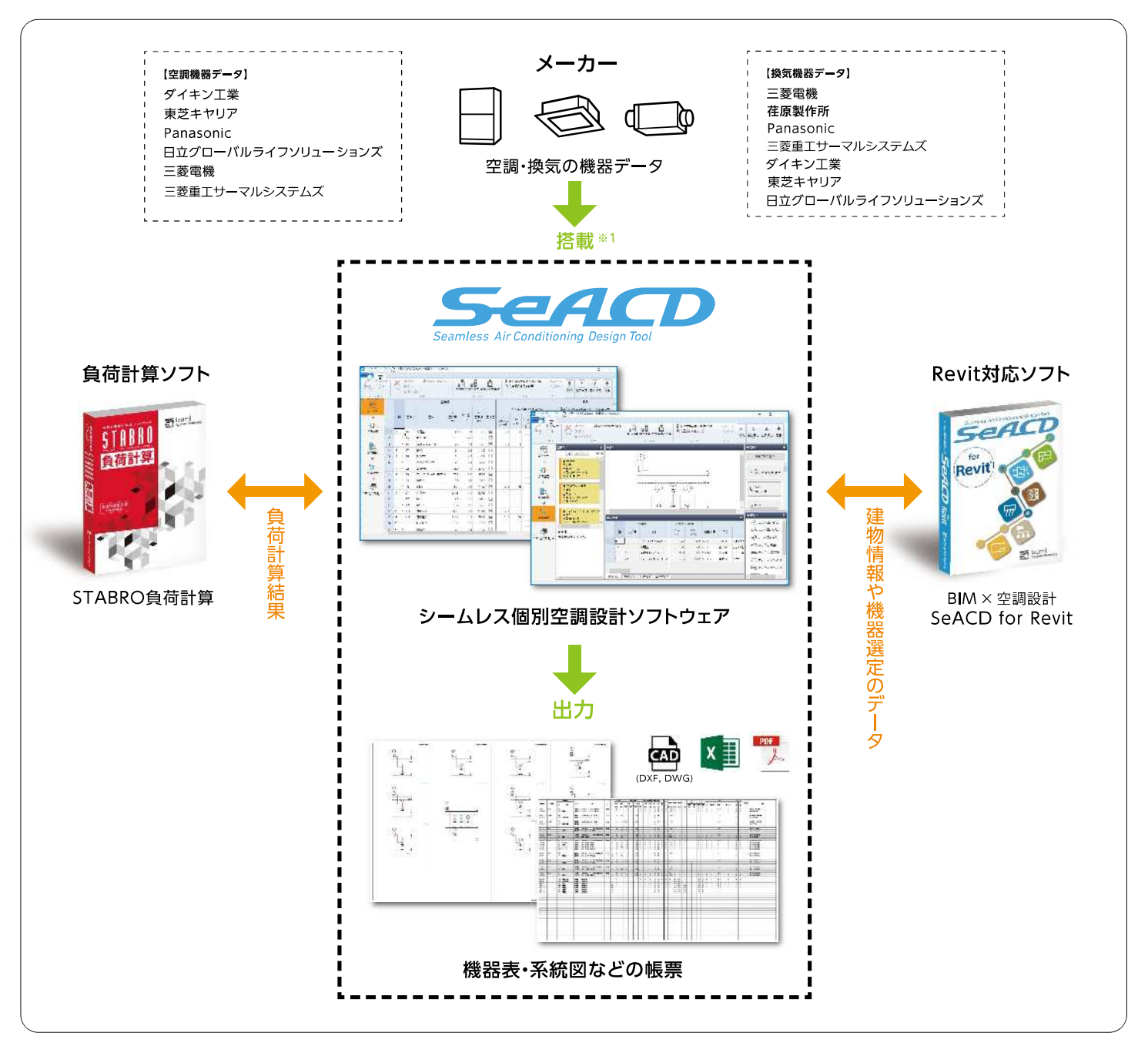

### ■主な機能・特長

1 最新の建築設備設計基準に準拠した空調・換気選定ソフトです。

②STABRO負荷計算との連携で、負荷計算結果をSeACDに反映。

3入力した負荷の値から、空調機器を自動選定します。

▲風量、静圧などの条件を入力し、候補の機器のみ表示し選定しやすい「絞り込み機能」搭載

6気になる機器の仕様をすぐ確認可能(三菱電機の換気機器の場合、WIN2Kの機器ページに推移)

6 空調換気機器の製品データを搭載し最新のメーカー値の機器表を作成します。※1

●入力した情報を基に、空調・換気系統図、機器表を自動で作成します。

※1 データ更新の反映時期やメーカーすべての機器収録を保証するものではありません。

### ■お問い合わせ先

株式会社イズミコンサルティング BIMソリューション事業本部 営業部

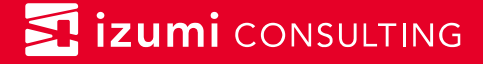

## 建 築 設 備 設 計 基 進 ソ フトウェア 負荷計算 STANDARD OF MEP ENGINEERING DESIGN 建築設備設計基準 令和3年版

最新基準に対応してさらに使いやすい 一般社団法人公共建築協会編集·発行 『建築設備設計基準 令和3年版』に準拠した 最大空調熱負荷計算ソフトウェアです。

☆本プログラムは一般社団法人公共建築協会の許諾を得て開発・販売を行っています。

STABROが選ばれる理由 1 使いやすい , 2 低コスト, 広がるデータ連携 詳しくは裏面 □ 30日間フル機能 無料体験版 ヺ すぐに使える!オンラインショップ https://izumi-system.co.jp/business/software/trial/ https://izumi-system-shop.com/

株式会社イズミコンサルティング

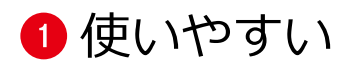

### ・直感的で使いやすい

リボンニューの採用、アイコンを一新してさまざまな 機能が見つけやすく、素早くアクセスできます。はじめ ての方でも直感的に違和感なく使い始めることができ ます。

### ・すぐれた編集機能

一般的なオフィスソフトと同様な操作性を実現。表形 式の入力画面ではExcelとのコピー&ペースト編集も 可能で、大量の入力も手早く効率的にできます。

### ・すばやく計算、出力帳票の活用

計算は内部で自動実行し、結果が画面上で即座に確認 できます。印刷帳票はExcelファイル出力が可能で、 出力後の編集も可能です。計算結果のテキストデータ 出力にも対応しています。

### ・ライセンス管理も簡単

インターネットを利用したライセンス認証で管理が簡 単です。

ドングルキーの移動・紛失・更新の煩わしさはありませ  $\mathcal{L}$ 

## 2低コスト

### ・いつでも定額

年間の利用契約(サブスクリプション方式)となるので バージョンアップの際に追加コストはかかりません。

・追加・セットでさらにお得

お得な追加ライセンス価格を用意。個別空調・換気設計 ソフト「SeACD」とのセットもお得です。

## 3 広がるデータ連携

お見積り・お問合せ

- ·空調·換気機器選定ソフト「SeACD」と諸元情報、 負荷計算結果のデータ連携ができます。
- ・設備BIMクラウドサービス「B-LOOP」を使用すると 熱負荷計算の入力作業が大幅に省力化します。
- ・ダイキン工業「DK-BIM」や三菱電機「MEL-BIM」 とのデータ連携を行い、計算結果·入力情報の有効活 用が可能です。

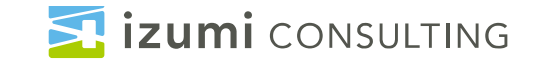

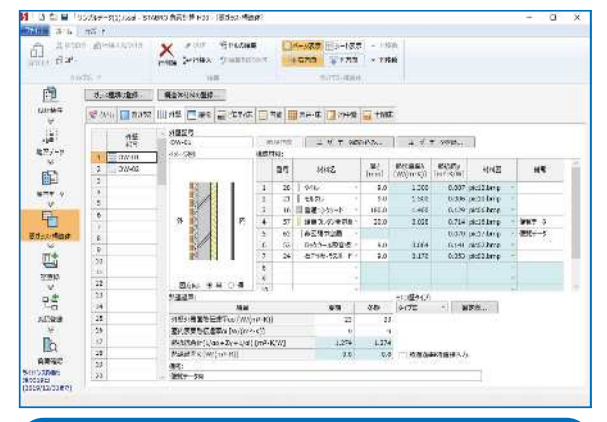

壁の構成がわかりやすい - 構造体登録

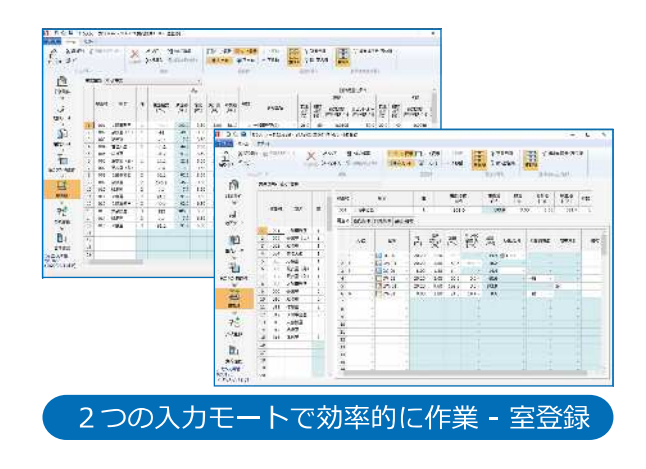

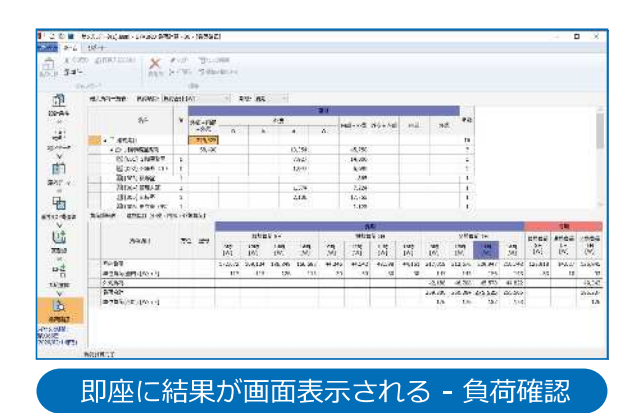

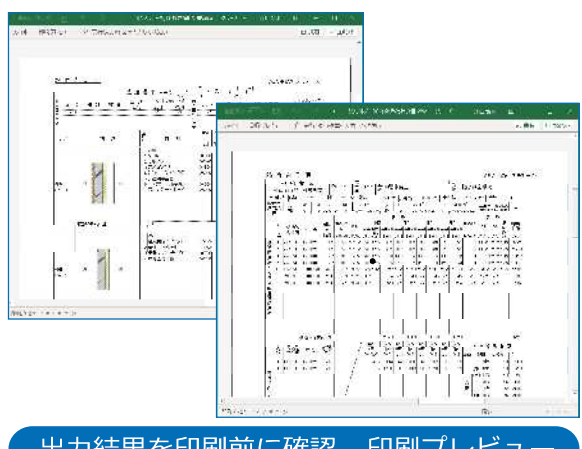

出力結果を印刷前に確認 - 印刷プレビュ-

株式会社イズミコンサルティング BIMソリューション事業本部 営業部 TEL: 03-3868-3126 Email: info01@izmc.co.jp

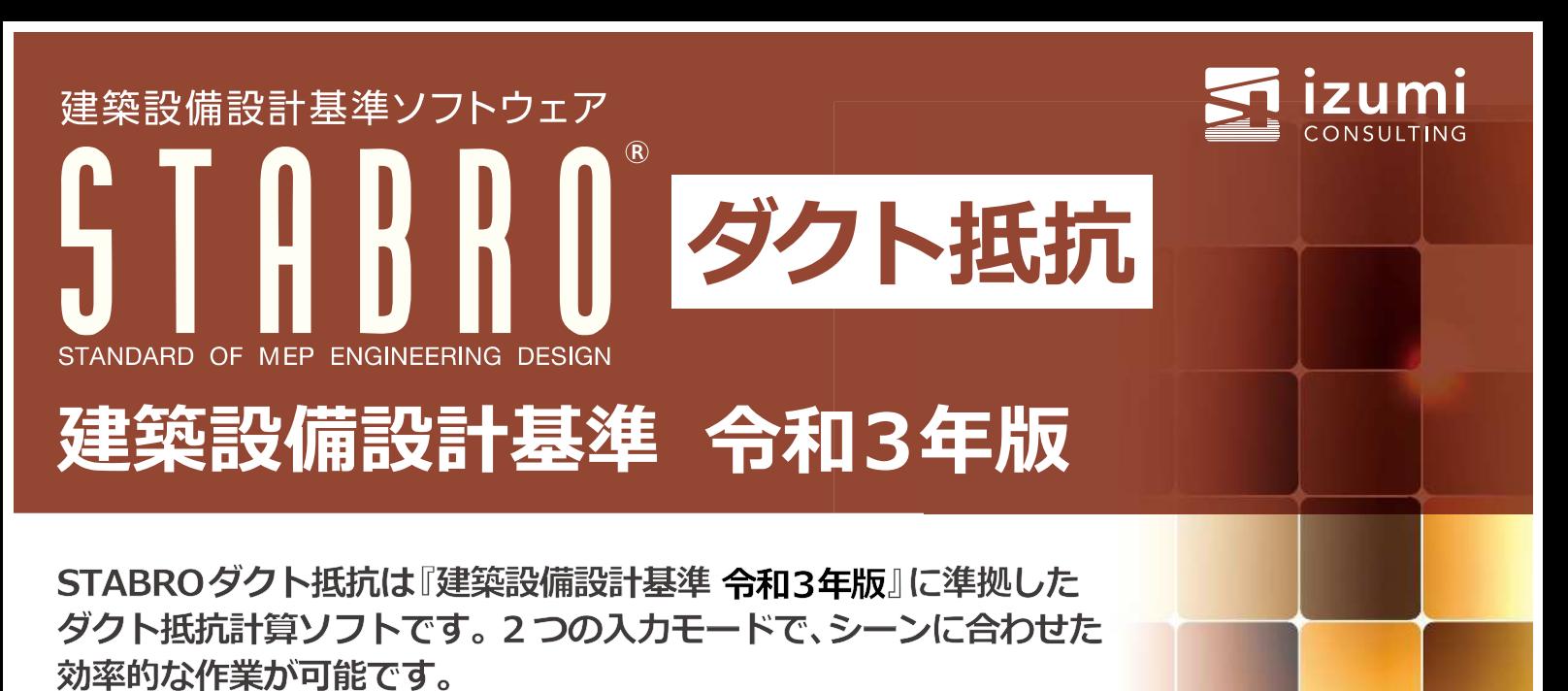

☆本プログラムは一般社団法人公共建築協会の許諾を得て開発・販売を行っています。

### **特徴**

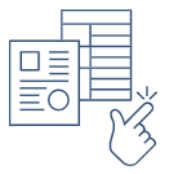

### **直感的で使いやすい**

見やすい画面構成で入力情報への素早いア クセスでき、はじめての方でも直感的に違 和感なく使い始めることができます。

### **機能**

### **主な機能**

- 指定した範囲の風量/サイズ/ダクト材質/を一括で変更
- 円形ダクト、フレキシブルダクトの計算が可能
- SI単位 (Pa)、従来単位 (mmH2O) での計算が可能

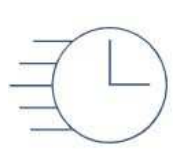

### **アイソメ作図機能搭載**

アイソメ図モードで作成した付属機器やダ クト情報の⼀部が表形式で⾃動で拾われる ため、拾い忘れを防⽌し効率的なダクト計 算が行えます。

## **準拠する基準**

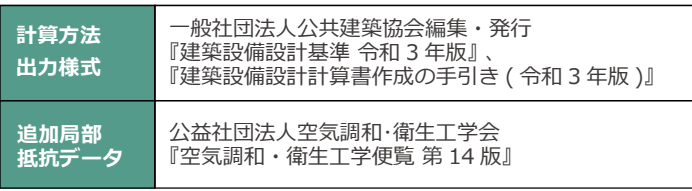

## **必要システム**

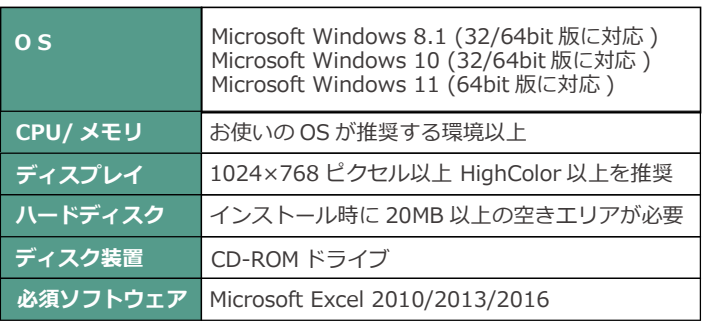

### **便利機能** ● アイソメ図から表への物件データエクスポート機能

● ダクトサイズ計算機能

## **プロテクト**

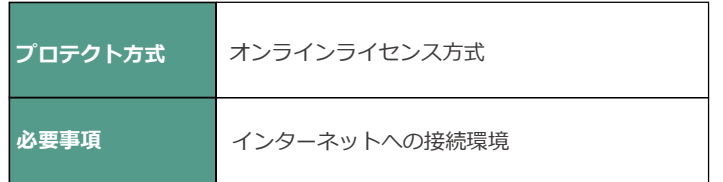

### **STABRO ダクト抵抗 令和3年版**

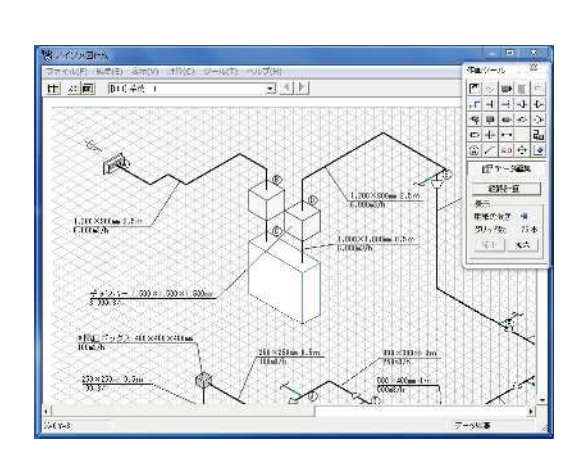

### **アイソメ図入カモード**

最初に、アイソメ図をスケッチし、経路計算(表入力データ ⾃動生成)を⾏います。

各局部抵抗の種類、風量、サイズ等を設定していくことで、 抵抗値を算出することができます。

※アイソメ図入力モードでは、自動生成された「表入力」デー 夕の行挿入/行削除等が自由に行えない等、編集機能に一部 制限があります。

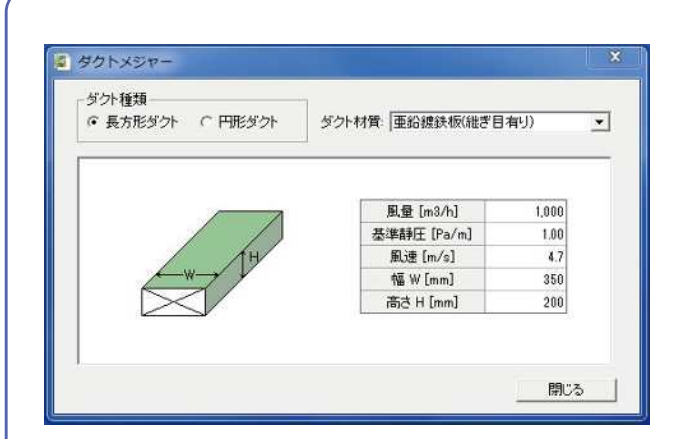

### **ダクトメジャー**

局部抵抗の種類を選択し、サイズ、風量等を設定します。 流入側の風量やサイズについては、直前の入力値を初期値と して表⽰しますので、⼊⼒⼿間が省けます。 標準の局部抵抗データ以外にもユーザー独⾃の局部抵抗デー タを登録することができます。

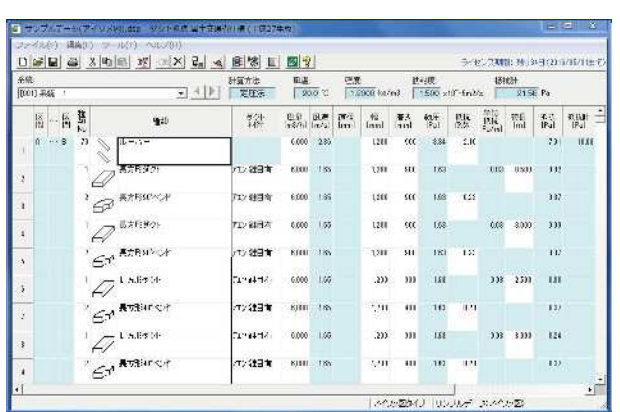

### **表入カモード**

吹出口から吸込口までのダクト経路の局部抵抗種類を行単位 で⼊⼒していきます。 表入力モードでは、行の切り取り / 貼り付け / 挿入 / 削除等 の編集が自由に行えます。

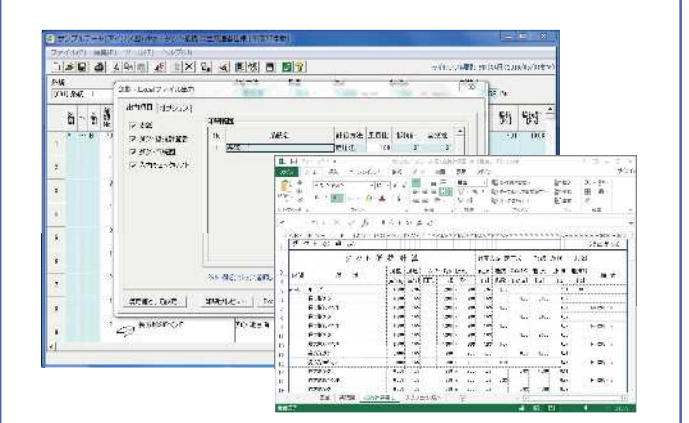

### **印刷・Excel ファイル出⼒**

印刷する帳票の種類及び範囲を指定し、印刷を行います。 出力帳票は、『表紙』、『ダクト抵抗計算書』、『入力チェック リスト』、アイソメ図入力モードで作成した場合は『ダクト 系統図(アイソメ図)』の印刷が可能です。

### ■お問い合わせ先

## 株式会社イズミコンサルティング BIMソリューション事業本部 営業部

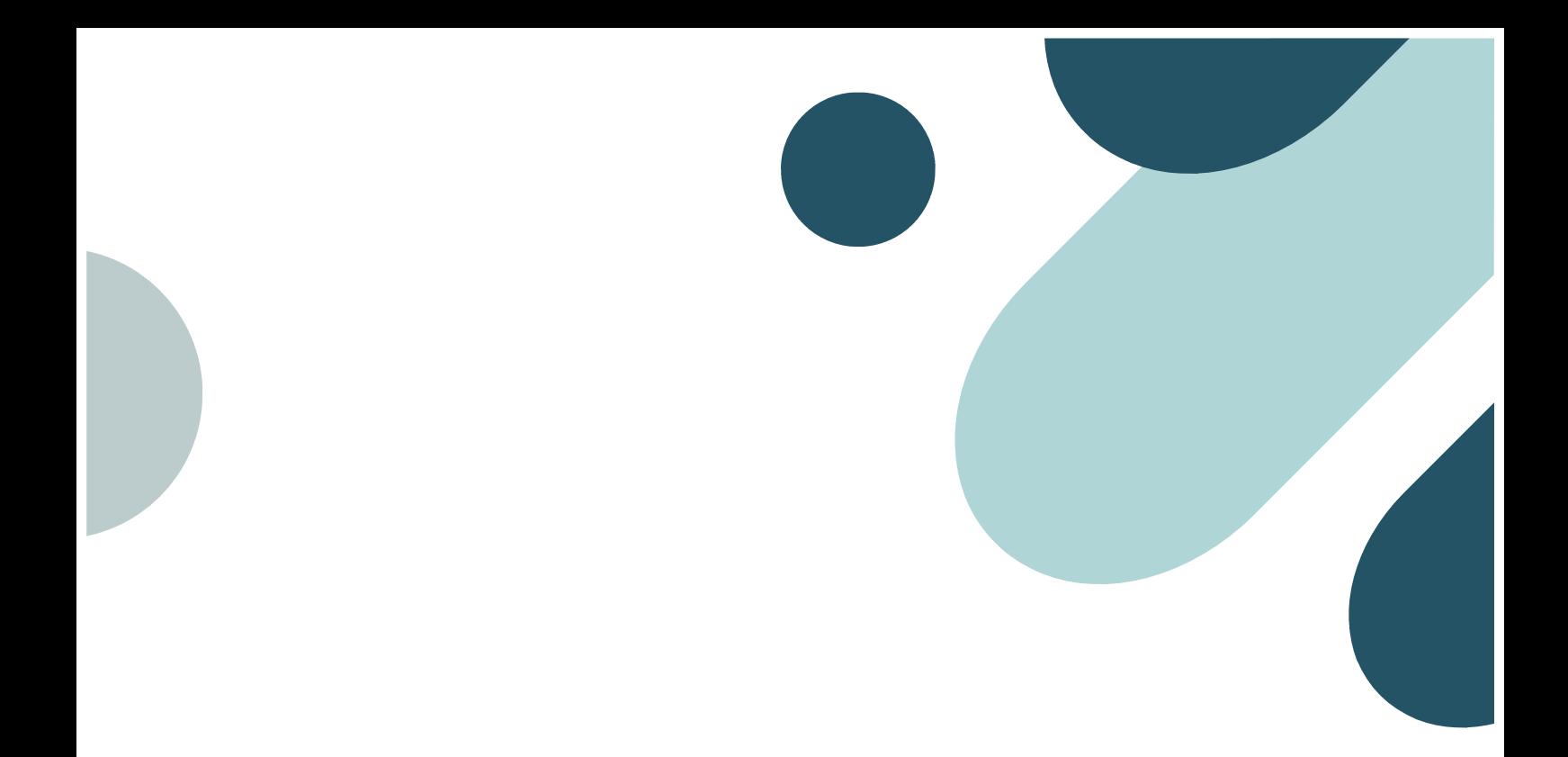

## 省エネ計算ソフトウェア

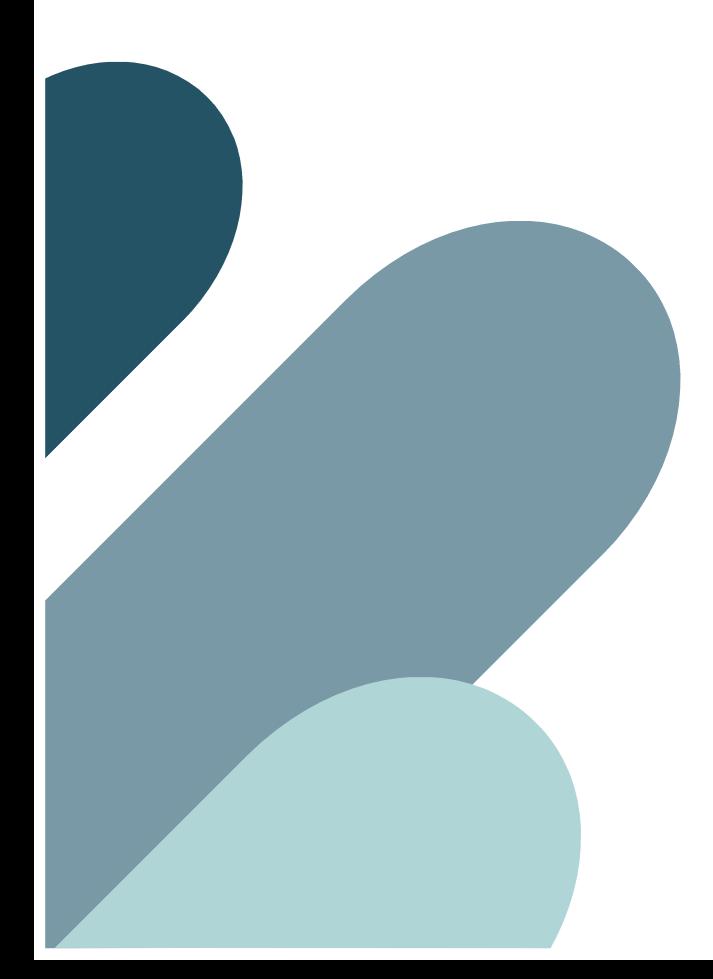

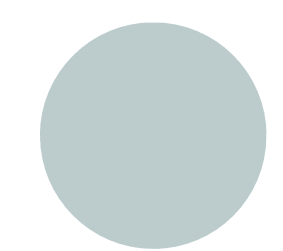

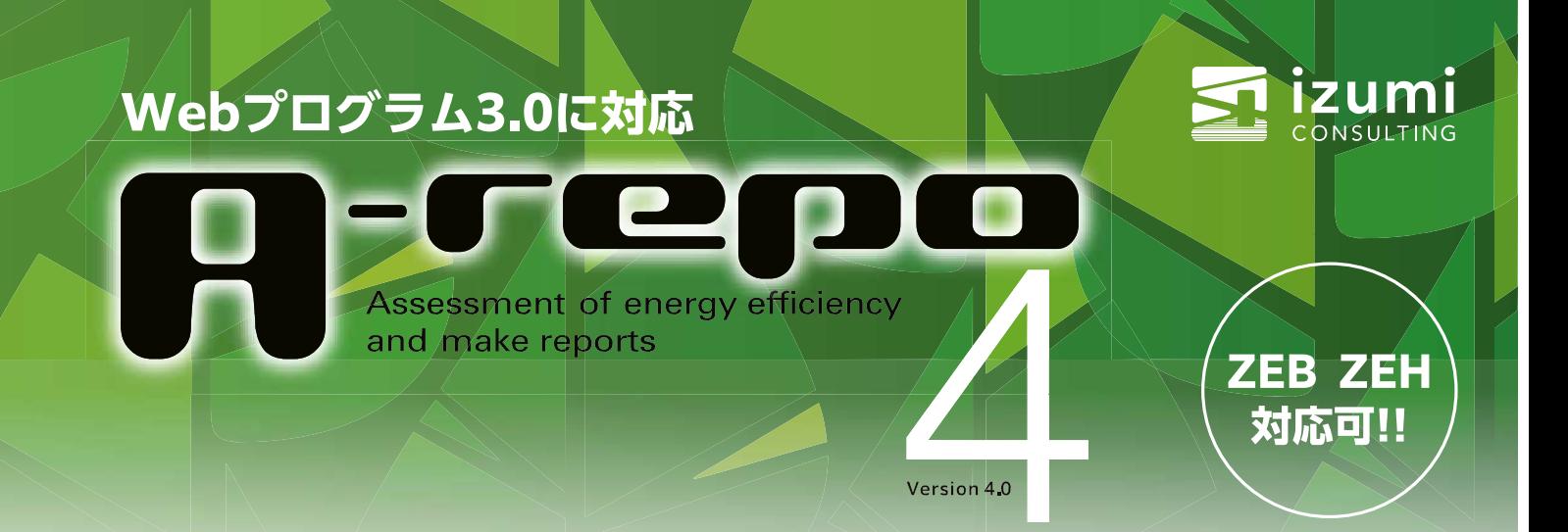

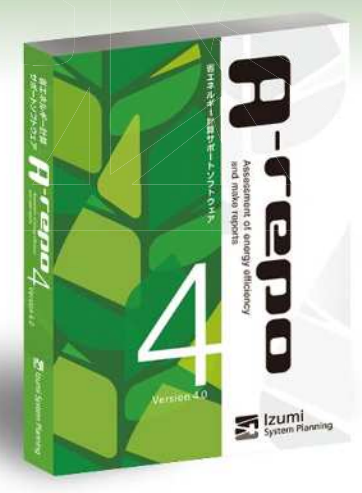

## 省エネ計算のプロが使用する ソフトウェア [A-repo]

### A-repo(エイレポ)は、平成28年省エネルギー基準に準拠した 省エネルギー計算サポートソフトウェアです。

煩雑でわかりづらく手間がかかるとされるエネルギー消費性能計算用入力シート 等の作成をサポートし、戸建の住宅から数万m2の大規模複合ビルまでの省 エネ措置届出書の作成をこの1本で完全にサポートします。

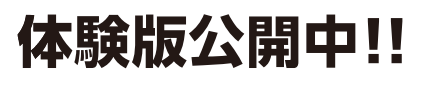

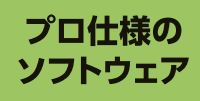

特徴 機能

> 年間に1.000棟以上の省エネ計算を受 託しているイズミコンサルティングには、様々 な用途、規模の建物の依頼があります。 そのような現場で使用されるA-repo は、省エネ計算のプロの意見を十分に 取り入れて開発されたソフトウェアです。

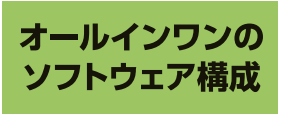

非住宅と住宅を1つにまとめたソフト ウェア構成とすることにより、複合用途 建築物もこのソフト1本で対応できます。 非住宅、住宅だけを使用したい方には 分割提供も行っております。

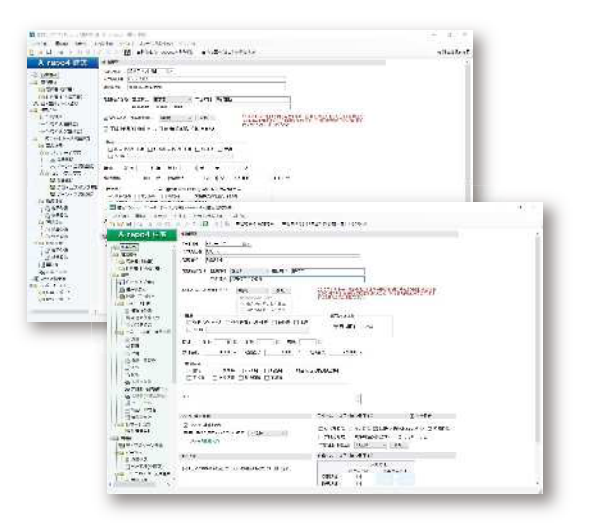

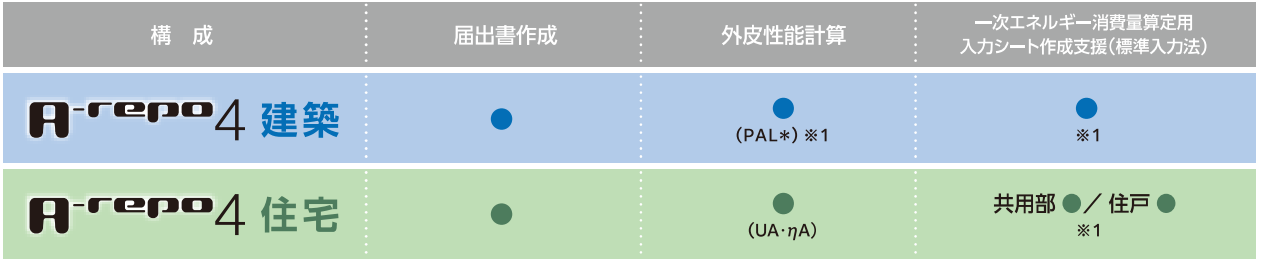

※エネルギー消費性能計算は(国研)建築研究所のWEBプログラム(http://www.kenken.go.jp/becc/)にて行います。

## 建築

## エネルギー消費性能計算用 入力シート等の作成をサポート。

エネルギー消費性能計算は(国研)建築研究所 のWEBプログラムで行いますが、アップロードに必 要な入力シート(Excelファイル)は、入力手間を 省く仕組みが取り入れられていないため、わかり づらく手間がかかり入力ミスが起こりやすいとい う問題があります。

A-repoは、多数の入力支援機能で上記の問題 を改善し、作業時間を大幅に短縮します。

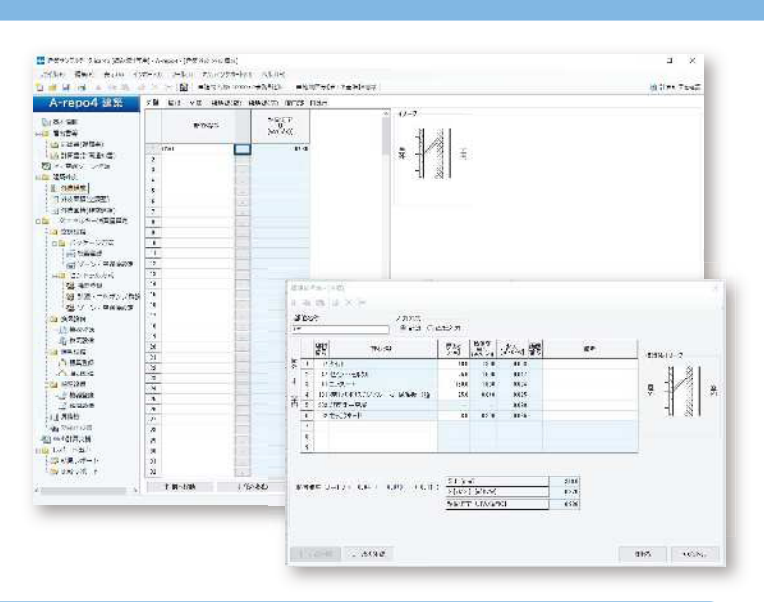

### エネルギー消費性能計算入力シート作成支援

A-repoでは、室、外皮、設備機器、非空調室等の情報が内部で完全にリンクされているので、無駄なく効率的に入力ができます。 設備機器の入力は、あらかじめ登録した機器と設置する室との結びつきをリストから選択して進めていきます。

### ■A-repoを利用した<mark>非住宅建築物</mark>のエネルギー消費性能計算フロー

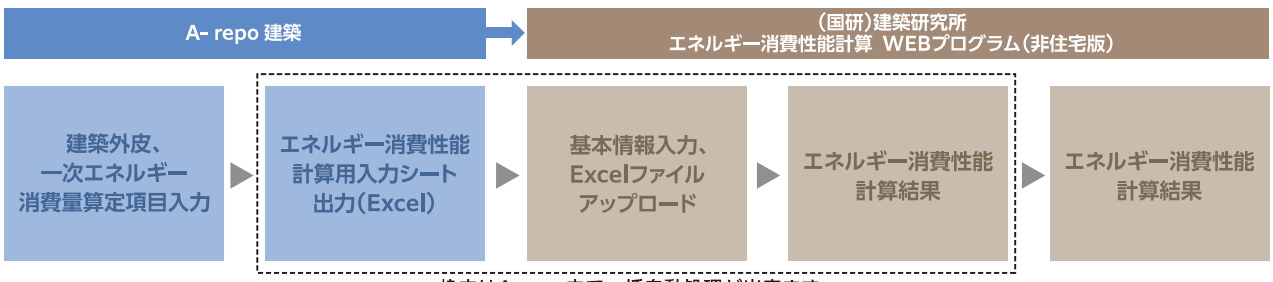

枠内はA-repo内で一括自動処理が出来ます。

### 入力エラーチェック機能

WEBプログラムではアップロード時に室·機器名称の不整合、入力項目不足、禁則文字使用等があるとエラー表示され計算で きません。A-repoでは室と機器名称が内部でリンクされているので入力ミスによるエラーは発生しません。さらにエラーチェッ クも同時に行い問題を未然に防ぎます。

### **REPORT**

#### 【建築】一次エネルギー消費量算定結果/一次エネルギーレーダーチャート

比較レポートで各設備の基準値との比較ができます。プロジェクトチーム内や施主との検討資料としてご活用できます。

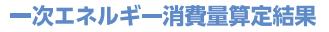

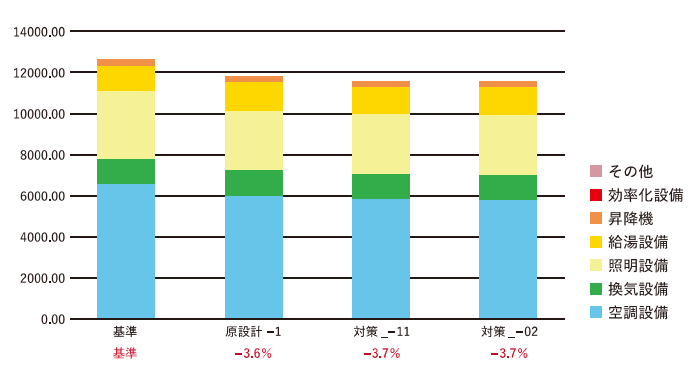

一次エネルギーレーダーチャート

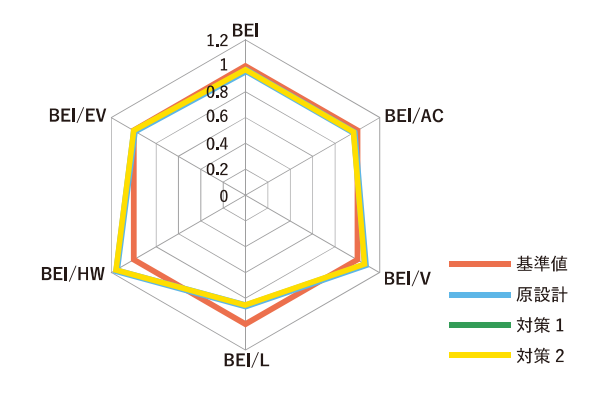

## 住宅(住宅・住戸、住宅共用部)

## 住戸をグルーピングして効率的に外皮計算と エネルギー消費性能計算の入力をサポー

共同住宅の新省エネ基準では仕様(タイプ)が異なる全住戸の 入力が必要となります。

A-repoでは、条件が同じ住戸(タイプ)をグルーピングして入力で きる機能を提供し、無駄なく効率的に全住戸の設定ができます。

### 住宅·住戸の外皮(UA値·nA値)計算

住戸の位置関係を表す住戸構成図を作成し、計算対象の 住戸(タイプ)を選択しながら、外皮計算の入力を行います。 WEBプログラムを利用せずにA-repo内でリアルタイムに 計算し随時結果を画面表示します。計算根拠となる帳票も出力 できるので計算書としてそのまま提出可能です。

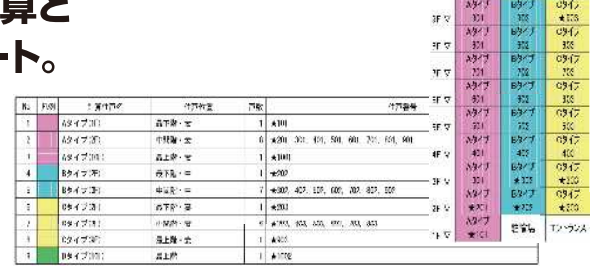

 $\lim_{t\to 0} \frac{\lambda \mathcal{H}}{\pm 100} = \frac{J5(7)}{\pm 1072}$ 

### エネルギー消費性能計算用データ作成支援

住戸の一次エネルギー消費量算定は、共通入力項目が多い ので条件の異なるタイプのみ個別に設定させることにより 最小限で全タイプが網羅できます。

また、住宅共用部もA-repo住宅にて入力可能です。

### ■A-repoを利用した住宅·住戸の一次エネルギー消費量算定フロー

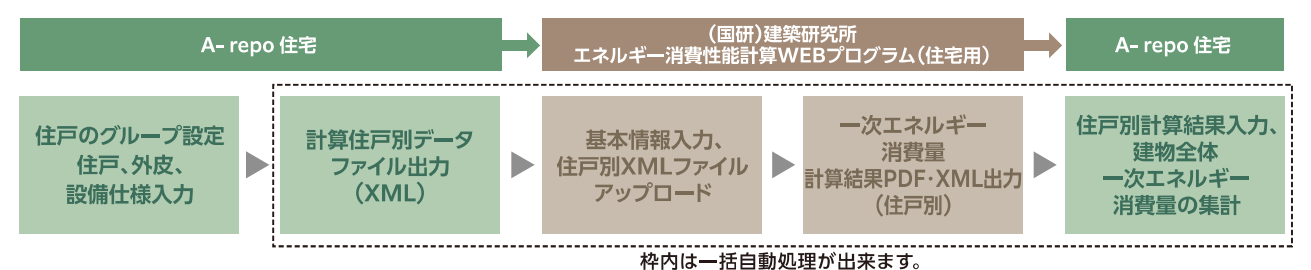

### **REPORT**

【住宅】外皮性能、一次エネルギー消費量/計算結果 設備別設計一次エネルギー消費量の各値が自動で入力され、計算結果レポートとして作成されます。

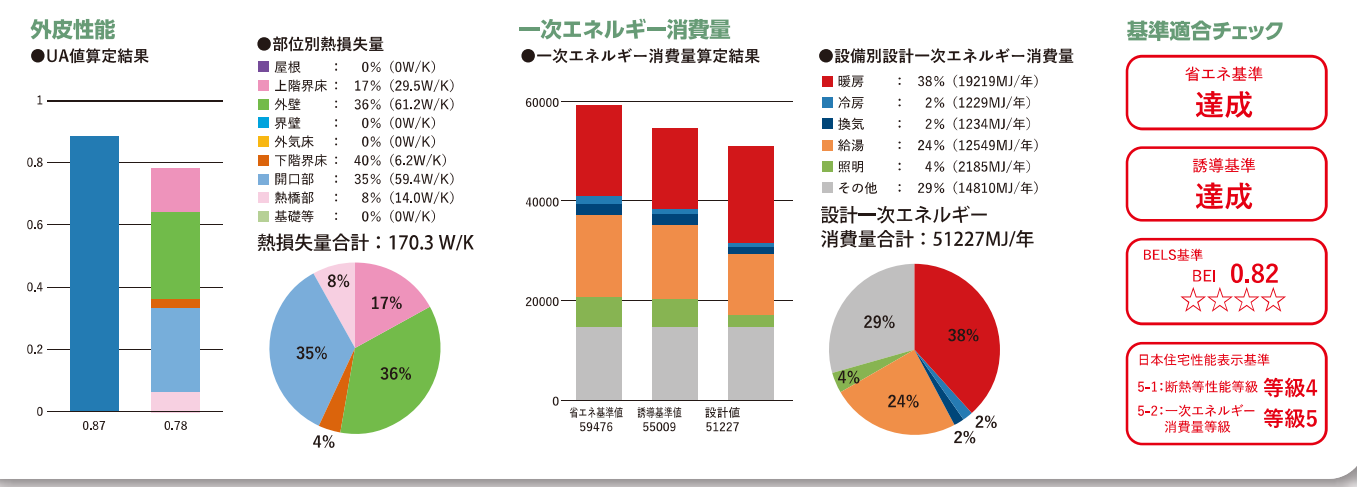

## 共译

#### ユーザーズガイド、マニュアル、ツールチップによるヘルプ機能

機能および操作を網羅したリファレンスマニュアルの他、一連の入力手順をまとめたユーザーズガイドの両方を用意しました。 一部の入力項目はカーソルをタイトルに合わせたときにその項目に関するヒントが表示されるツールチップ機能で、入力をサポートします。

### 更新プログラムをいち早く提供

不具合修正および機能追加、改善の更新プログラムが公開された時に自動で通知を行います。

#### 基本データ標準搭載

室用途、建材、ガラス物性値、照明器具の消費電力参考値等はあらかじめ登録済みですので、後はリストから選択するだけです。 201種類もある室用途は建物用途の選択に応じて選択肢を絞り込むので選択しやすくなっています。

### ■ 準拠している基準等

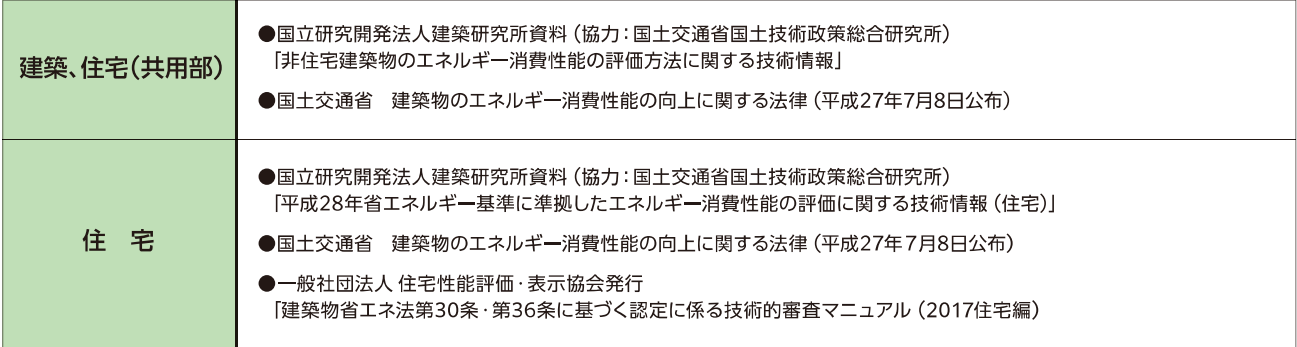

### ■必要システム

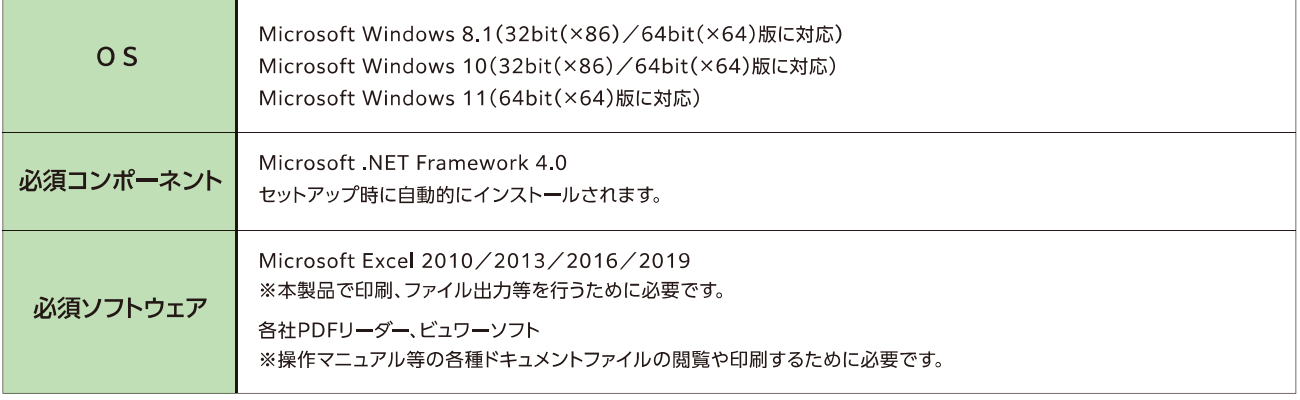

### ■プロテクト

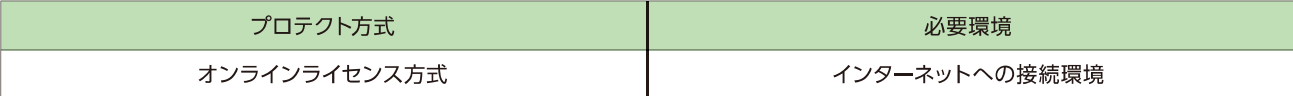

### ■ オンラインライセンス認証機能

WEB上に設置したライセンスサーバで認証を行うことにより、使用PC間のライセンス移動が簡単です。

### ■お問い合わせ先

## 株式会社イズミコンサルティング BIMソリューション事業本部 営業部

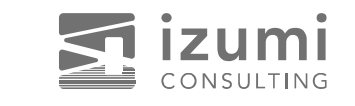

建築物省エネ法(モデル建物法)対応 作図入力支援ソフトウェア

M-draw (HAF-

M-drawは省エネ適合性判定・届出、BELS取得に活用できるモデル建物法 作図・入力支援ソフトウエアです。作図(2D)機能で根拠図作成と面積拾い 作業を同時に行うので業務を格段に向上させます。

### ■主な特長

 $\overline{\blacksquare}$ 

—)で省エネ

ル

 $\ddagger$ 

計算が変わ

る

●拾いと根拠図書の作成を同時に行うことに より転記ミスを防止

外壁線・開口部を作図すると外皮面積等を自動で集計 非空調コア部も自動生成します

### ● 物件単位でのデータ管理を実現

外皮だけでなく設備の入力にも対応 複数用途の建物も1つのデータで入力可能です

### ❸計算結果を自動で取得

建築研究所「モデル建物法入力支援ツール」に ワンボタンでアップロードを行い、計算結果を自動で 取得します

4 シームレスなデータ連携を実現(将来対応予定) BIM(Revit)や弊社関連ソフトとのデータ連携対応 を予定しています

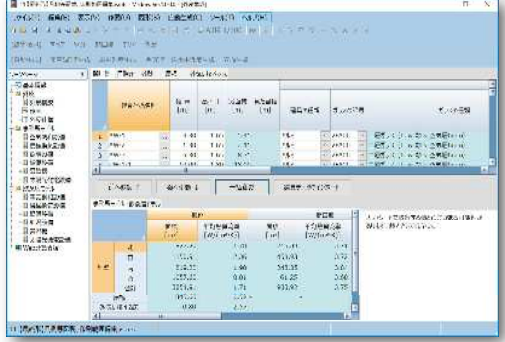

### 外皮構成画面

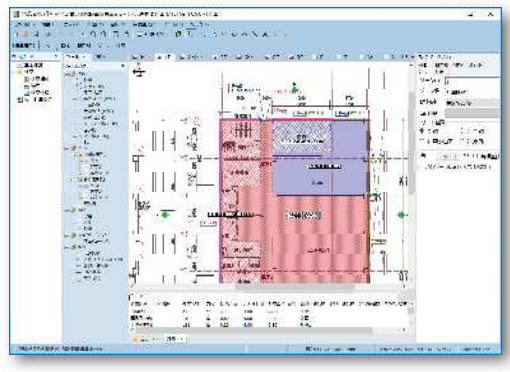

作図画面

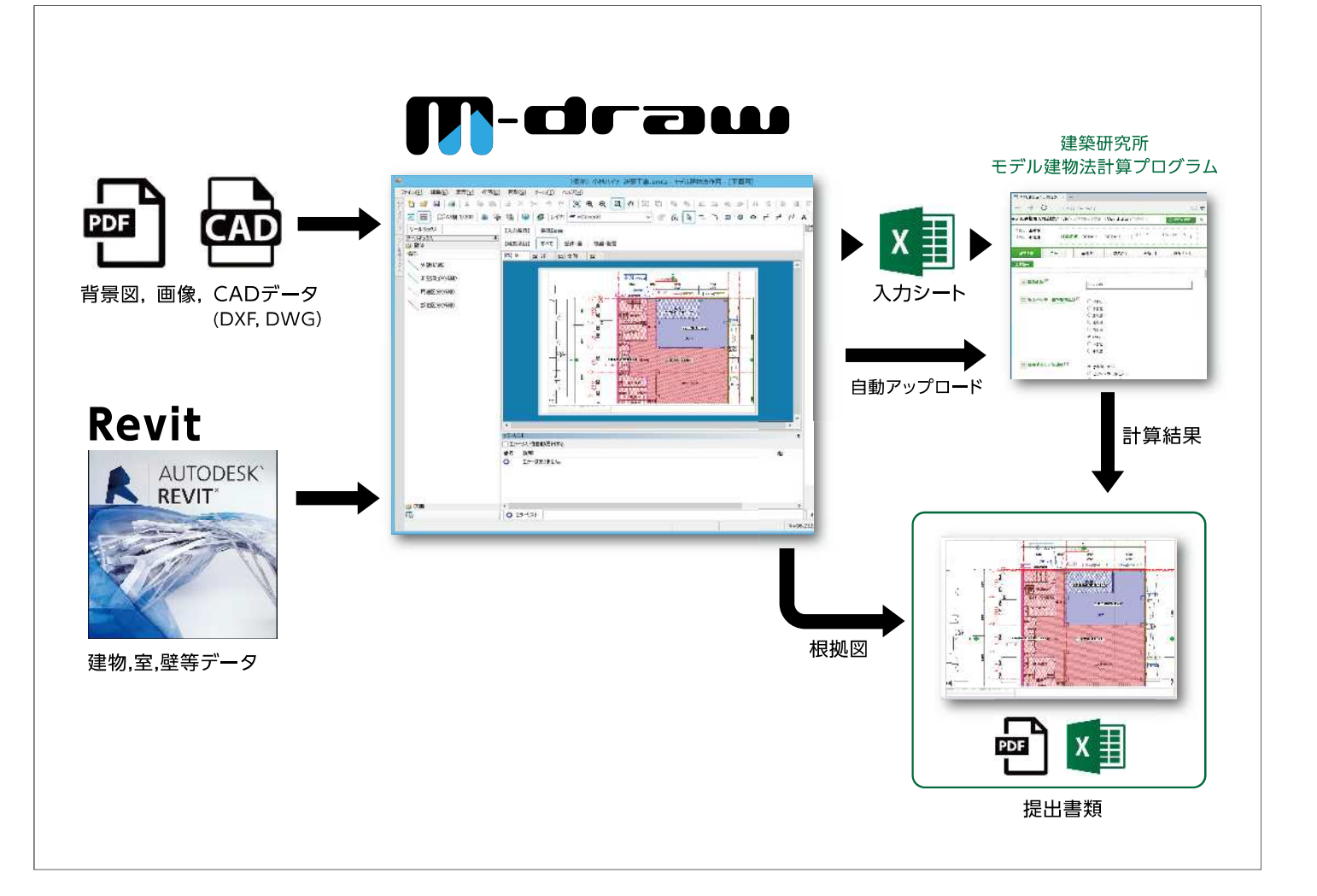

### ■必要システム

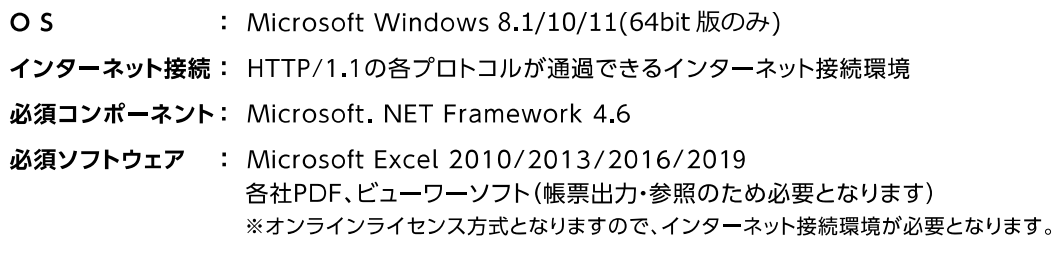

### ■準拠する基準

国立研究開発法人建築研究所資料 (協力:国土交通省国土技術政策総合研究所) 「平成28年省エネルギー基準に準拠したエネルギー消費性能の評価に関する技術情報(非住宅建築物)」 国土交通省 建築物エネルギー消費性能の向上に関する法律 (平成27年7月8日公布)

### ■お問い合わせ先

### 株式会社イズミコンサルティング BIMソリューション事業本部 営業部